## 國家文官學院 APP

★本項應用程式僅支援 iOS 11 及 Android 12 以上版本安裝。 ★無法安裝者,請改用本學院訓練資訊服務網行動版

(https://tis.nacs.gov.tw/Mobile/MHome.aspx);惟無法提供 APP 之訊息推播、文件庫及培訓 uTouch 等功能。

3.搜尋到『國家文官學院』App 後,點擊即可開始安裝,安裝完成 後即可於手機看到 App。

## 一、Google Android 版

1.Android 用戶請至 Google play 下 下載。

1.iOS 用戶請至 App store (A) 下載。 2.以關鍵字『國家文官學院』或掃瞄下圖 QR CODE 來搜尋 App。 3.搜尋到『國家文官學院』App 後,點擊即可開始安裝,安裝完成 後即可於手機看到 App。

2.透過關鍵字『國家文官學院』或掃瞄下圖 QR CODE 來搜尋

App。

## 二、Apple iOS 版

## 三、透過 QR CODE 掃瞄安裝

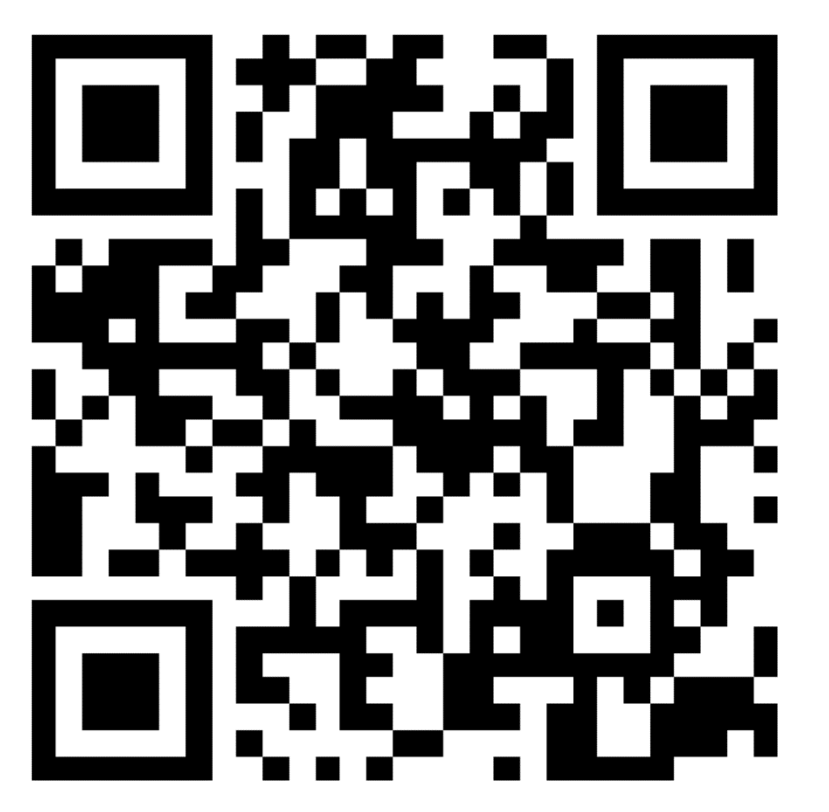

備註:登入帳號密碼同訓練資訊服務網(**https://tis.nacs.gov.tw**)